# **Zabezpečení Proxmox VE**

### **Reverzní proxy před pveproxy**

#### Návod volně založen na

- <http://the-bleeding-edge.info/blog/?p=24>
- [https://www.jamescoyle.net/how-to/1522-proxy-the-proxmox-web-gui-with-nginx-over-https-wit](https://www.jamescoyle.net/how-to/1522-proxy-the-proxmox-web-gui-with-nginx-over-https-with-load-balancing) [h-load-balancing](https://www.jamescoyle.net/how-to/1522-proxy-the-proxmox-web-gui-with-nginx-over-https-with-load-balancing)

#### [/etc/default/pveproxy](https://wiki.spoje.net/doku.php/howto/vps/proxmox-ve/security?do=export_code&codeblock=0)

ALLOW\_FROM="127.0.0.1" DENY\_FROM="all" POLICY="allow"

#### /etc/init.d/pveproxy restart

```
apt install nginx-light
```
#### [/etc/nginx/sites-available/proxmox](https://wiki.spoje.net/doku.php/howto/vps/proxmox-ve/security?do=export_code&codeblock=1)

```
server {
     listen 80;
     server_name _;
     return 302 https://$host$request_uri;
}
server {
     listen 443 ssl; #choose your port or just use 443
     server_name _; #place your domain or ip here if needed
     #root /usr/share/nginx/www;
    ssl certificate /etc/letsencrypt/live/pve1.spoje.net/fullchain.pem;
    ssl certificate key
/etc/letsencrypt/live/pve1.spoje.net/privkey.pem;
     proxy_redirect off;
    auth basic "SPOJE.NET VPS";
    auth basic user file /etc/nginx/.htpasswd;
    #proxy ssl verify off; #default
    location ~ ~^+. +websocket$ {
         proxy_pass https://127.0.0.1:8006;
```

```
proxy set header Upgrade $http upgrade;
        proxy set header Connection "upgrade";
     }
     location / {
         proxy_pass https://127.0.0.1:8006;
     }
}
```

```
username=virtual; echo "${username}:`openssl passwd -apr1`" >>
/etc/nginx/.htpasswd
```
/etc/init.d/nginx restart

## **LXC - Zakázat dmesg**

[/usr/share/lxc/config/common.seccomp](https://wiki.spoje.net/doku.php/howto/vps/proxmox-ve/security?do=export_code&codeblock=3)

... syslog errno 1

### **Povolit tuntap, omezit procesy**

[/usr/share/lxc/config/common.conf.d/99-spoje.conf](https://wiki.spoje.net/doku.php/howto/vps/proxmox-ve/security?do=export_code&codeblock=4)

```
#Omezime pocet procesu/threadu
lxc.cgroup.pids.max = 600#Povolime tun/tap
lxc.cqroup. devices. allow = c 10:200 rwm
lxc.hook.autodev = sh -c "modprobe tun; cd ${LXC ROOTFS MOUNT}/dev;
mkdir net; mknod net/tun c 10 200; chmod 0666 net/tun"
```
Po editaci tohodle souboru je vhodny zkontrolovat syntaxi treba prikazem pct list. Pokud je neco spatne, tak proxmox vypisuje chybovy hlasky a vsechny virtualy prestanou bejt pouzitelny a bezici se zacnou tvarit jako vypnuty!

From: <https://wiki.spoje.net/> - **SPOJE.NET**

Permanent link: **<https://wiki.spoje.net/doku.php/howto/vps/proxmox-ve/security?rev=1507513796>**

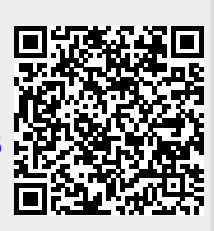

Last update: **2017/10/09 03:49**